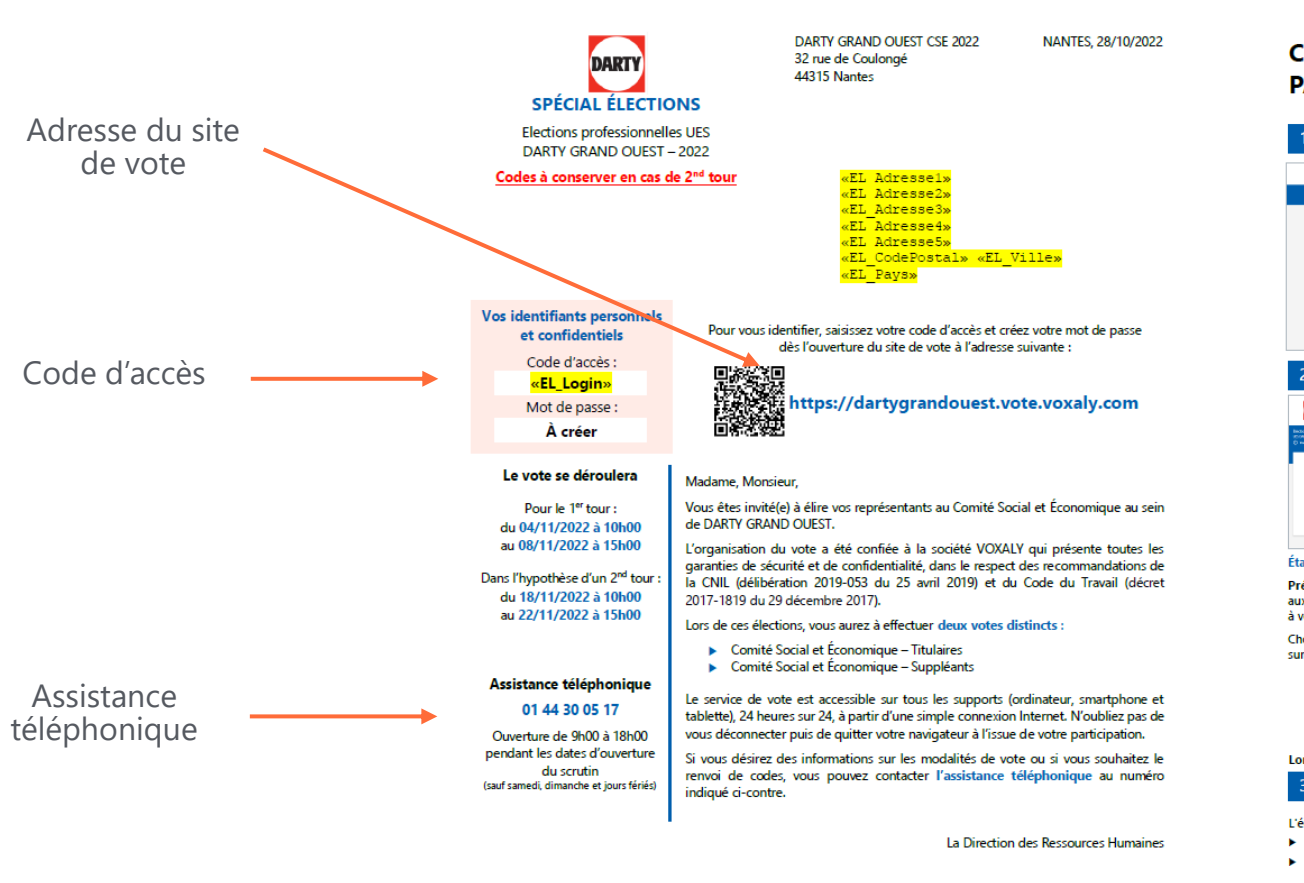

RECTO - Lettre avec les identifiants VERSO - Notice explicative

Le service de vote est accessible sur tous les supports (ordinateur, smartphone et tablette), 24 heures sur 24, à partir d'une simple connexion Internet à l'adresse suivante :

### **COMMENT VOTER** https://dartygrandouest.vote.voxaly.com **PAR INTERNET?** Cette adresse doit être saisie directement dans la barre d'adresse de votre navigateur Internet (et non dans la zone de saisie d'un moteur de recherche). 1 - L'AUTHENTIFICATION  $\blacksquare$ L'écran d'accueil comporte un formulaire d'authentification qui vous permet de saisir votre code d'accès ainsi qu'un code de sécurité. Votre code d'accès vous est fourni au recto de ce courrier. Une fois validé, l'écran suivant vous propose de créer votre mot de passe confidentiel et de saisir les informations nécessaires pour vous identifier - LA PRÉPARATION DU VOTE BARTY **R** Étape 2 : Étape 1 : Présentation des listes qui se portent candidates à l'élection. **Présentation des élections** auxquelles vous êtes appelé(e) A cette étape, vous pouvez : à voter (titulaires et suppléants). ▶ consulter la profession de foi Choisissez une élection en cliquant de chacune de ces listes, sur PARTICIPER. > Visualiser le nom des candidats de chaque liste en cliquant sur le nom de la liste. (Si vous souhaitez ne voter que pour certains candidats, choisir « choix de candidats »). > Voter pour une liste complète en sélectionnant « liste complète », Du voter Blanc Lors de ces 2 étapes, le choix que vous allez faire n'est pas encore définitif et est modifiable par la suite. 3 - LE VOTE L'écran présente le récapitulatif de votre choix. Vous pouvez : > soit le modifier en cliquant sur le bouton RETOUR, > soit le confirmer définitivement en cliquant sur le bouton JE VOTE. NB : en cliquant sur JE VOTE, vous ne pourrez plus modifier votre choix.

À l'issue de votre vote, un accusé de réception vous est présenté : il indique la date et l'heure de votre émargement. Nous vous invitons à conserver une copie de cet accusé de réception en l'enregistrant ou en l'imprimant.

Des informations personnelles vous concernant (nom. prénom. adresse, date de naissance) font l'objet d'un traitement informatique destiné à organiser opérations électorales. Les destinataires des données sont : la Direction des Ressources Humaines DARTY GRAND OUEST CSE 2022 et la société VOXALY .<br>(prestataire chargé de la mise en œuvre du traitement). Conformément aux dispositions de la Loi Informatique et Libertés du 6 janvier 1978, modifiée par la loi du 6 août 2004, vous disposez d'un droit d'accès, de rectification et d'opposition aux informations vous concernar

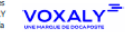

N'oubliez pas de voter à toutes les élections auxquelles vous êtes inscrit(e) ! Pensez à vous déconnecter à l'issue de votre participation en cliquant sur le bouton DÉCONNEXION (

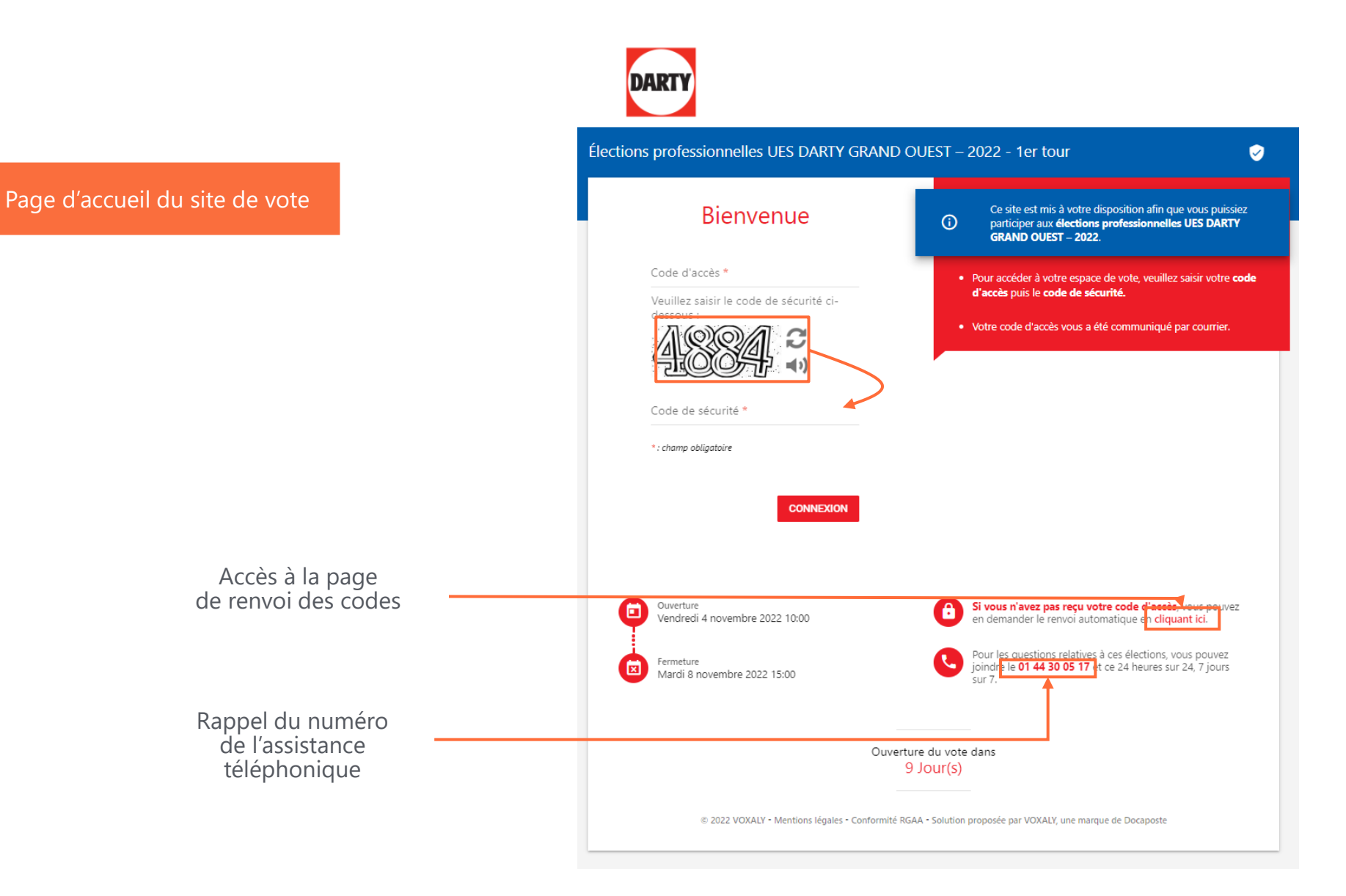

Page création du mot de passe

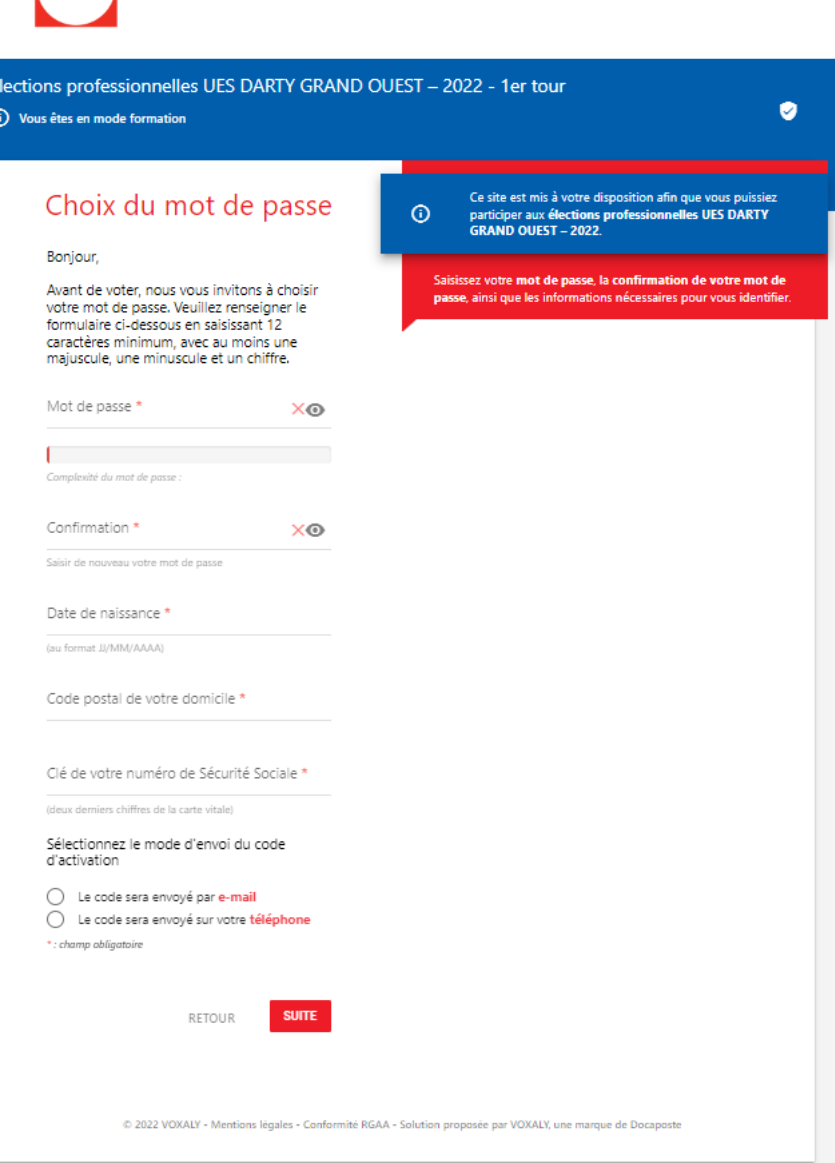

DARTY

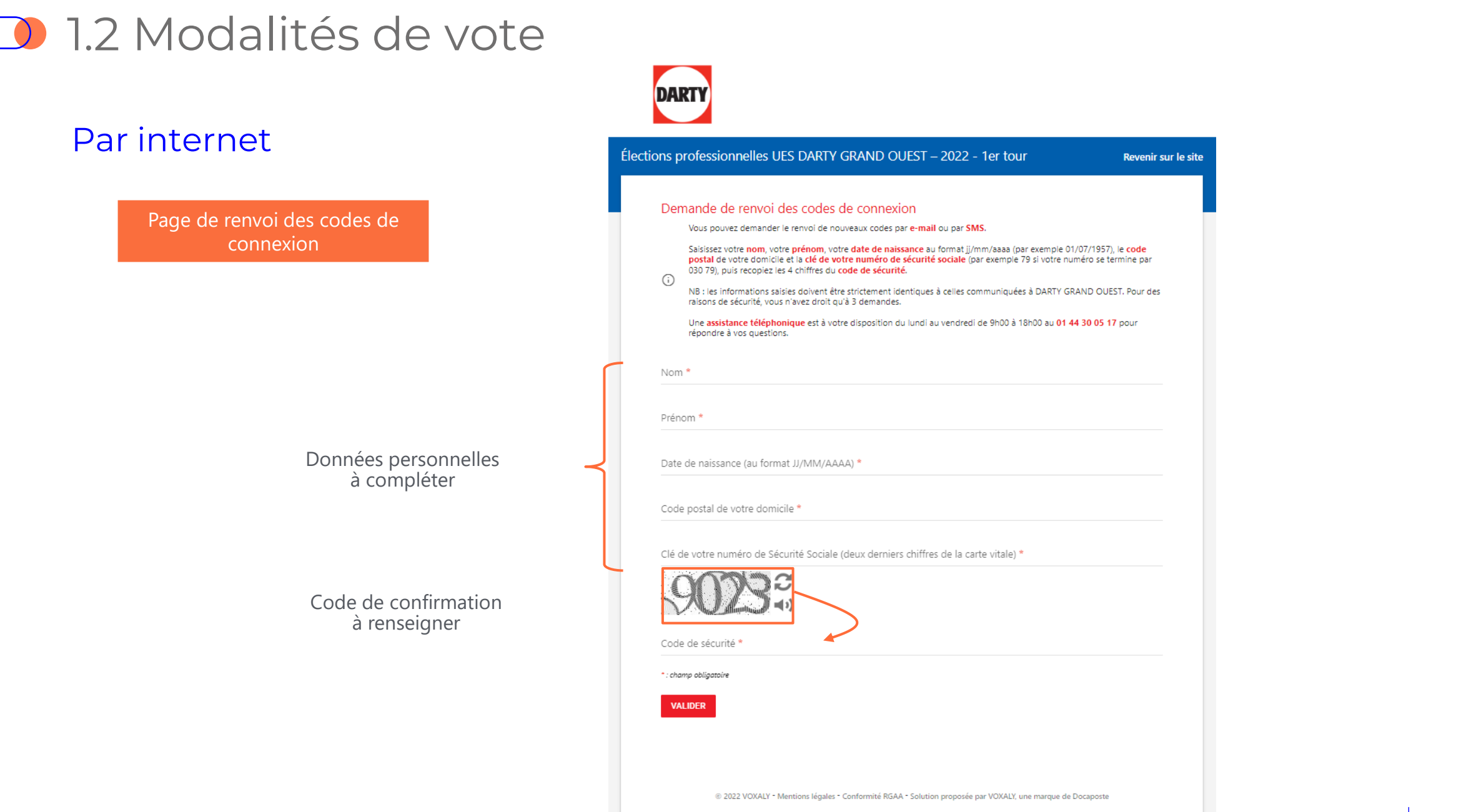

### Par internet

Page d'accueil du site de vote

- 2 choix possibles :
	- Envoi sur une adresse e-mail
	- Envoi par SMS

- Envoi d'un accusé de réception sur l'adresse email connue
- Demande limitée à 3 fois

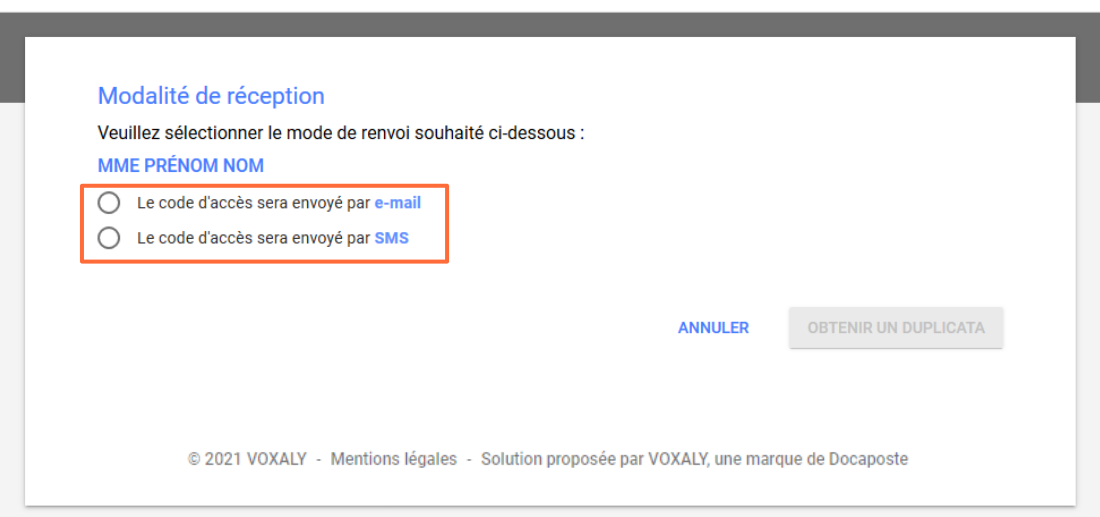

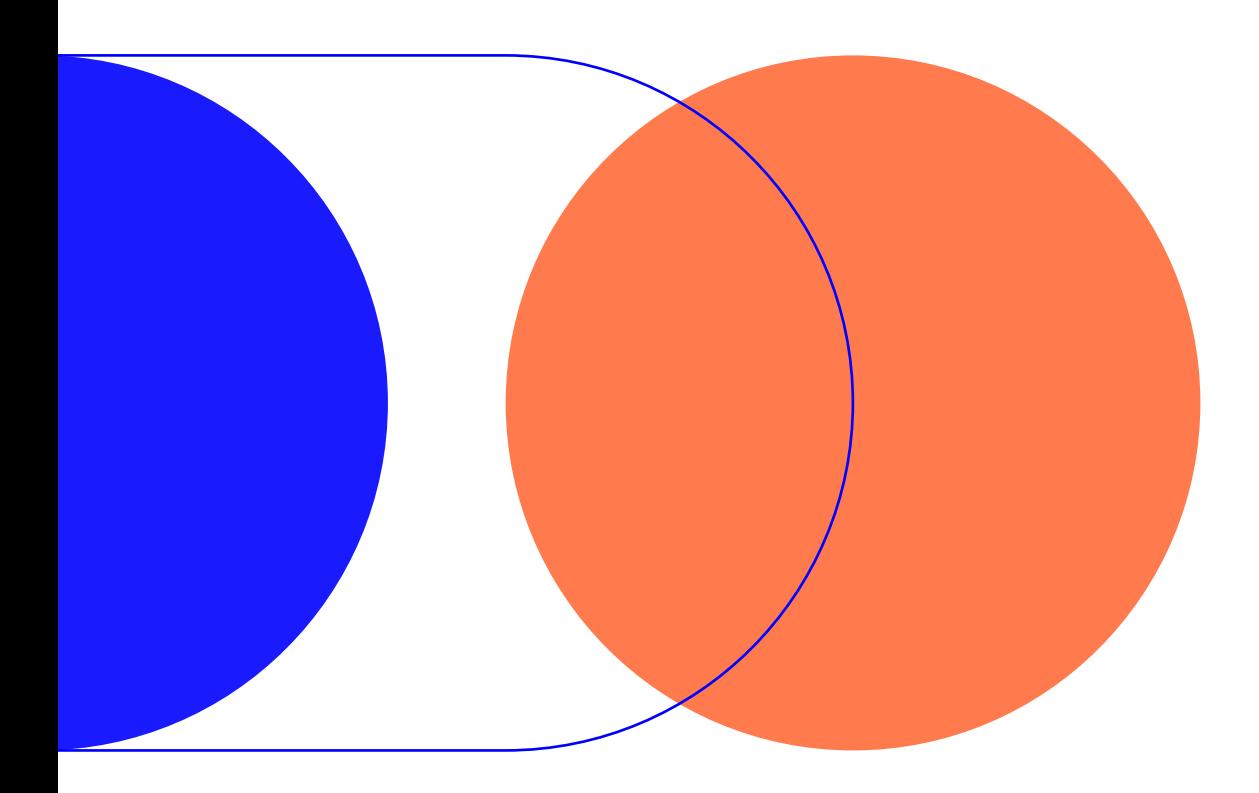

# 1.3 Assistance téléphonique

## **1.3 Assistance téléphonique**

### **+ 33 1 44 30 05 17**

 $\bullet$ 

- Dès l'ouverture du scrutin du lundi au vendredi, de 9h00 à 18h00 (hors jours fériés)
- Rôle : renseignement sur le scrutin et les modalités de vote

L'identification de l'électeur se fait grâce aux informations suivantes :

- Nom,
- Prénom,
- Date de naissance,
- Code postal tel que connu de la DRH,
- Clé de sécurité sociale.

Renvoi des codes de connexion

Durant toute la durée d'ouverture de l'assistance

- **E-MAIL :**
	- Adresse électronique connue (personnelle / professionnelle)
- **SMS :** 
	- Sur un numéro de téléphone portable communiqué par l'électeur